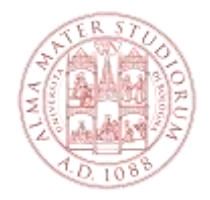

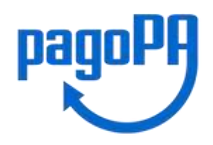

# **Cos'è PagoPA**

**PagoPa** è il nuovo sistema di pagamento, introdotto dal Codice dell'Amministrazione Digitale e dal D.L. 179/2012, che garantisce pagamenti elettronici verso la **pubblica amministrazione** in modo sicuro e affidabile.

## **Procedura di pagamento**

**1.** Accedi a StudentiOnline -> alla voce "Richieste in corso", relativamente alla domanda di ammissione clicca su-> "**Vedi Dettaglio**";

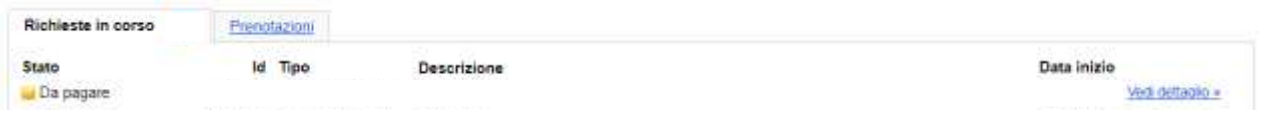

- **2.** Scegli una tra le DUE modalità di pagamento offerte:
	- **A.** "**Paga online con PagoPA**" per il pagamento online;
	- **B.** "**Stampa il modulo per il pagamento**" per il pagamento di persona;

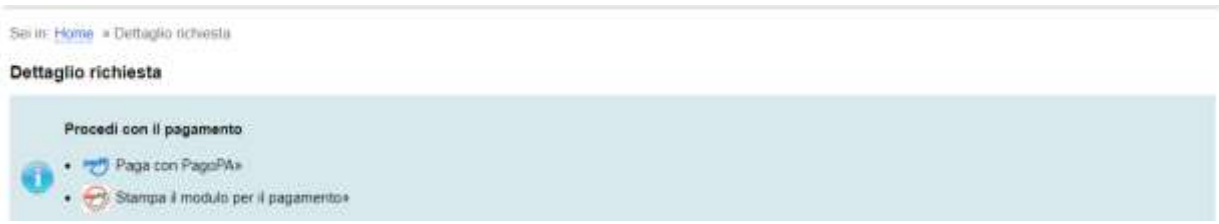

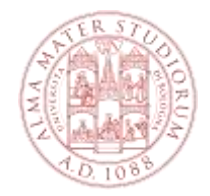

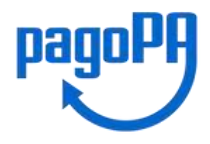

Dopo aver cliccato su **OK** sul disclaimer clicca su -> **"Avanti"** in basso a destra della pagina

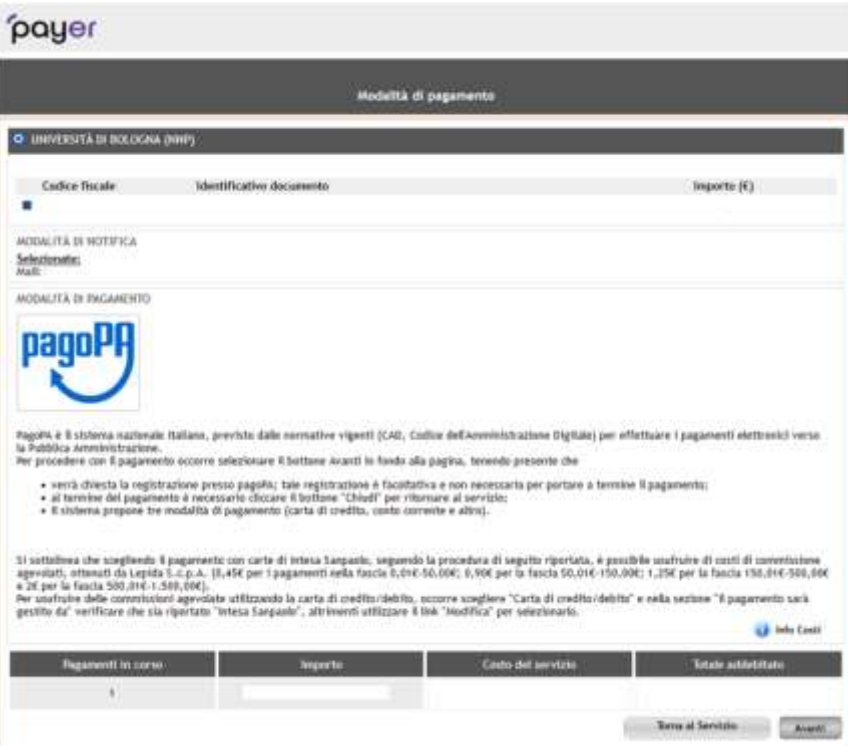

## **1. Pagamento ONLINE**

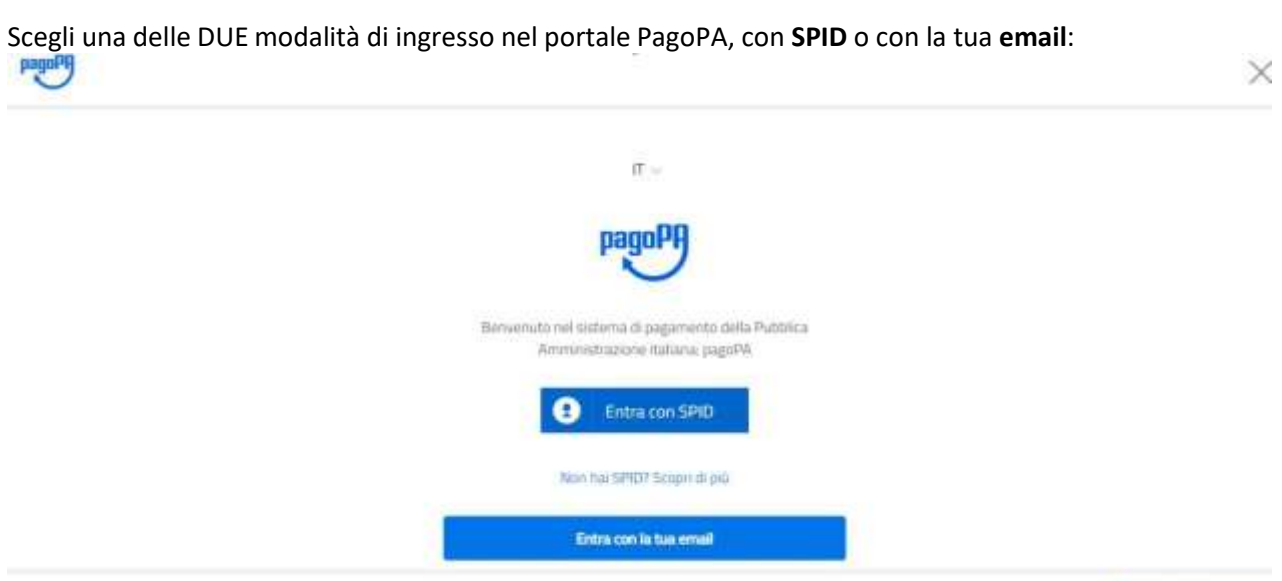

Informativa sulla privacy

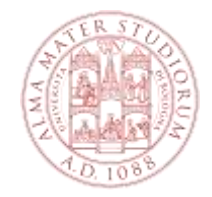

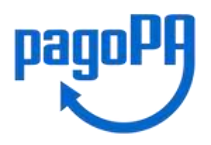

Se hai scelto "**Paga online con PagoPA**", seleziona come pagare tra:

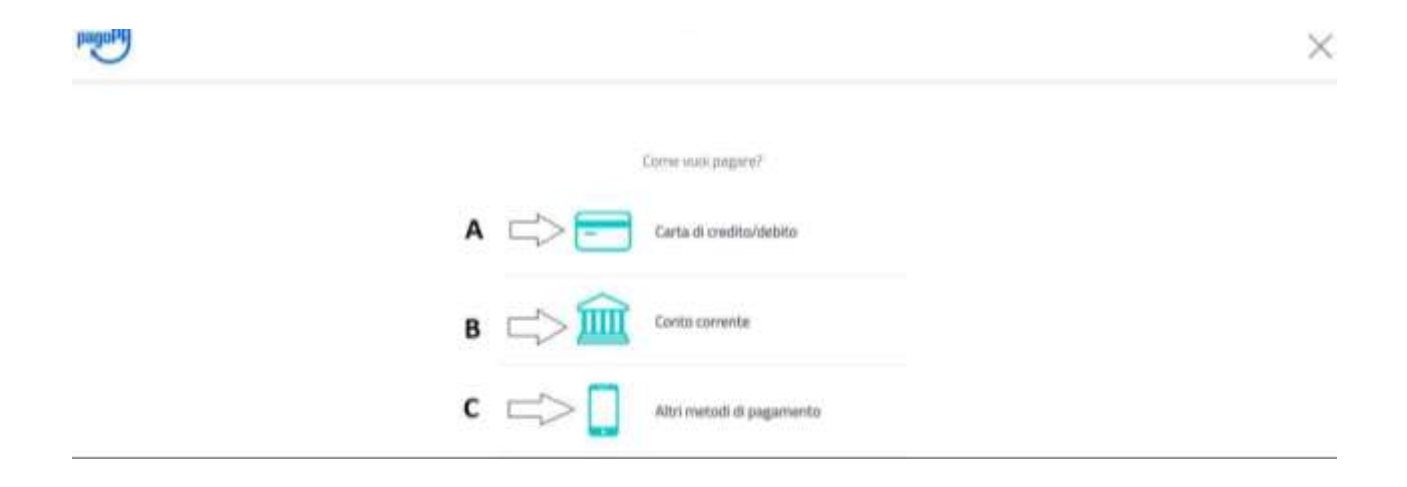

#### **A. Carta di credito, debito, prepagata**

Con questa scelta appariranno i circuiti bancari abilitati, selezionando uno qualsiasi tra quelli proposti potrai effettuare il versamento inserendo i dati richiesti della tua carta di credito/debito (si consiglia di prestare attenzione alle condizioni applicate dall'istituto).

Portata a termine la procedura di pagamento sarà inviata alla casella di posta istituzionale una comunicazione relativa all'esito della transazione.

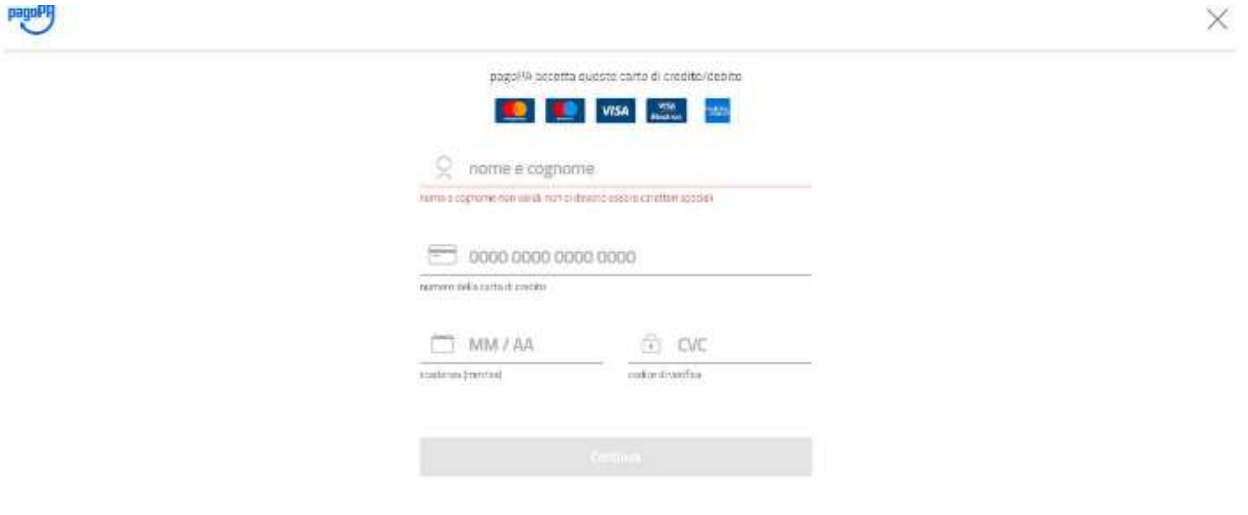

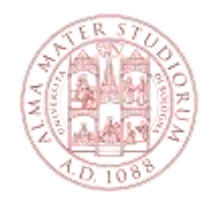

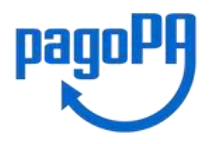

### **B. Il tuo conto corrente**

Con questa scelta appariranno i PSP (prestatori di servizio di pagamento) disponibili; selezionando uno di essi verrai indirizzato alla pagina web della Banca selezionata, la quale permette di scegliere il servizio di home-banking fornito dal tuo istituto bancario.

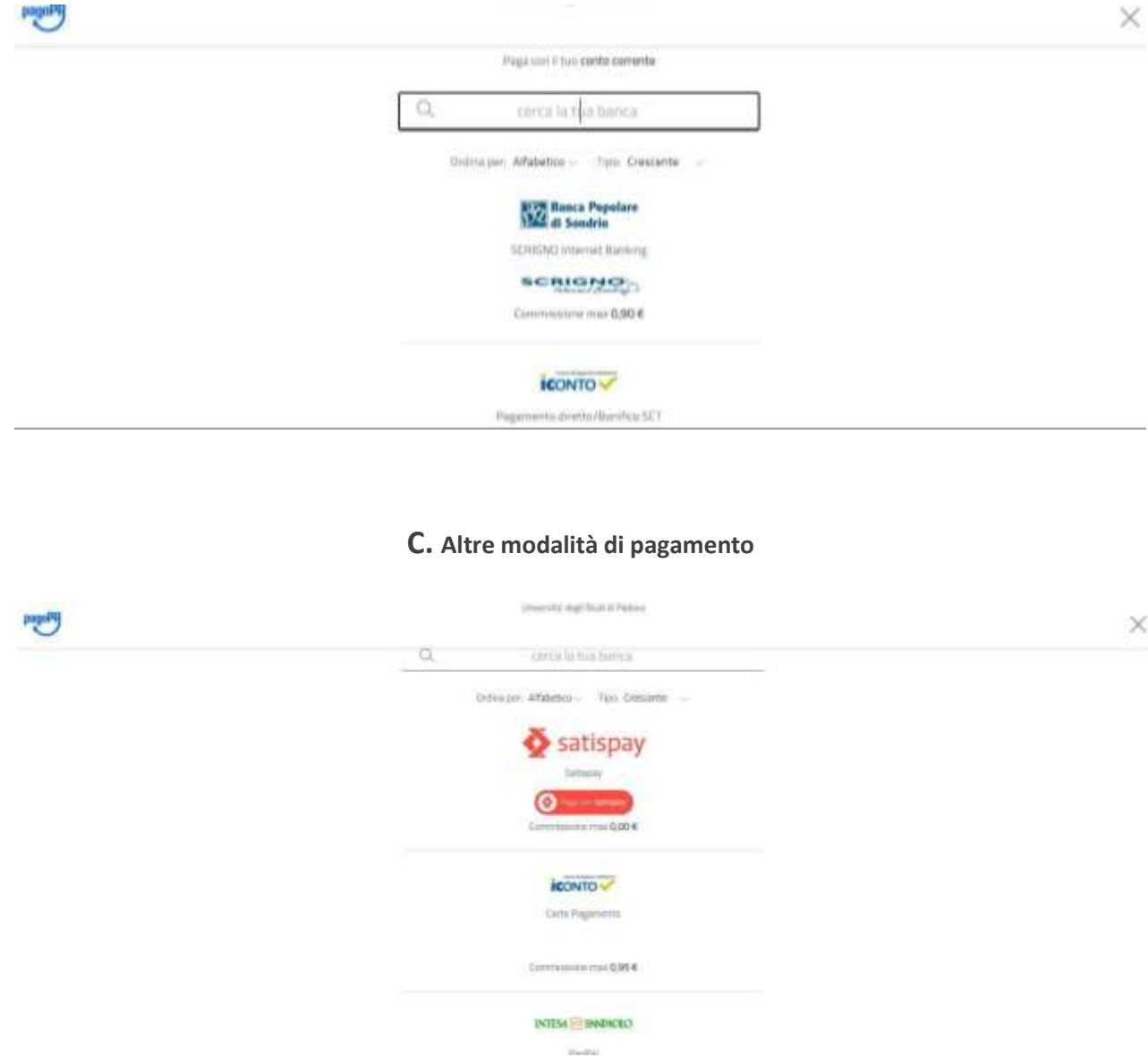

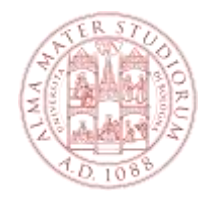

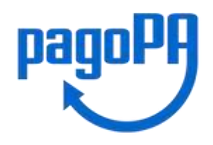

## **1. Pagamento DI PERSONA (Stampa Avviso per PagoPA)**

Cliccando sul pulsante **"Stampa Avviso per PagoPA"** si genererà il modulo in formato pdf:

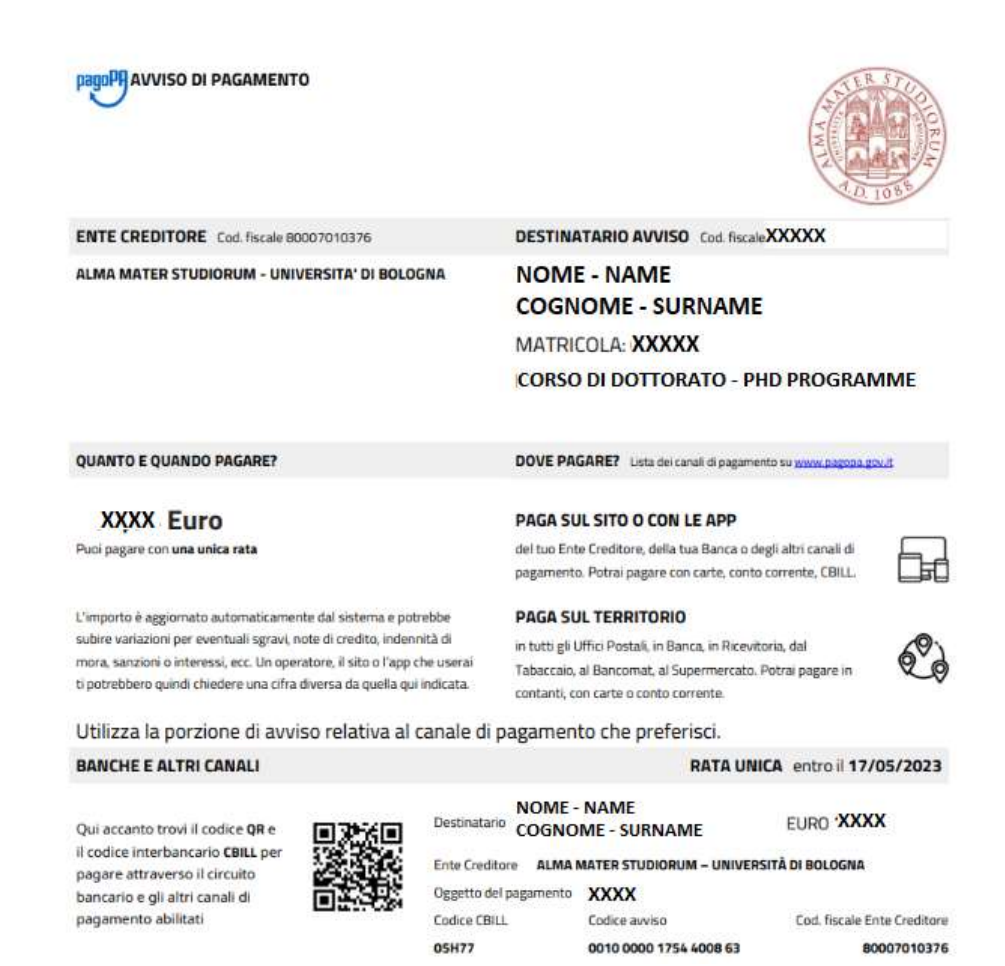

Dovrai presentare allo sportello di uno degli esercenti autorizzati (comprese le tabaccherie in cui è attivo il servizio Sisal Pay o Lottomatica) o di uno degli istituti di credito che aderiscono al sistema PagoPA, il cui elenco è disponibile al seguente link:

[www.pagopa.gov.it/it/prestatori-servizi-di-pagamento/elenco-PSP-attivi/](http://www.pagopa.gov.it/it/prestatori-servizi-di-pagamento/elenco-PSP-attivi/)

**Eventuali problemi riscontrati potranno essere segnalati all'Ufficio Corsi e Carriere del Settore Dottorato:**

[aform.udottricerca@unibo.it](mailto:aform.udottricerca@unibo.it)

**ATTENZIONE In entrambe le opzioni, se viene interrotta la procedura di pagamento, i pulsanti "Paga online con PagoPA" e "Stampa Avviso per PagoPA" potrebbero non essere disponibili per circa 60 minuti**